# UNICORE

## **UNICORE UFTP SERVER**

UNICORE Team

Document Version: 1.2.1 Component Version: 1.2.1 Date: 19 04 2012

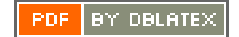

## **Contents**

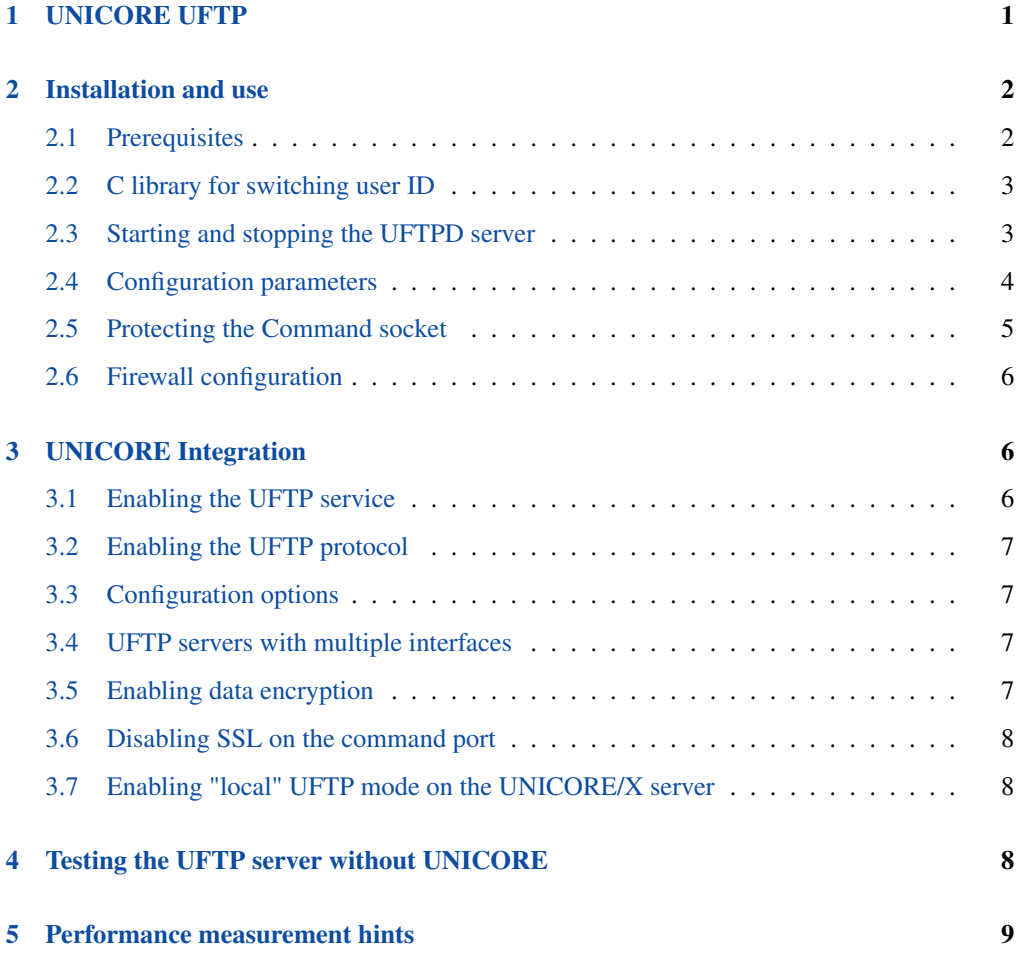

This is the UFTP user manual providing information on running and using the UNICORE UFTP server *uftpd*. Please note also the following places for getting more information:

UNICORE Website: <http://www.unicore.eu>

Support list: [unicore-support@lists.sf.net](mailto:unicore-support@lists.sf.net)

Developer's list: [unicore-devel@lists.sf.net](mailto:unicore-devel@lists.sf.net)

## <span id="page-2-0"></span>**1 UNICORE UFTP**

UFTP is a data streaming library and file transfer tool based with the following features:

- dynamic firewall port opening using a pseudo FTP connection, written by Tim Pohlmann (Juelich Supercomputing Centre, 2010)
- parallel input/output streams based on code from the JPARSS library, Copyright (c) 2001 Southeastern Universities Research Association, Thomas Jefferson National Accelerator Facility
- optional encryption of the data streams using a symmetric key algorithm

It is integrated into UNICORE version 6.4.1 and later, and allows to transfer data from client to server (and vice versa), as well as providing data staging between UFTP-enabled UNICORE sites.

The server part, called *uftpd*, listens on two ports (which may be on two different network interfaces):

- the command port receives control commands
- the listen port accepts data connections from clients.

The uftpd server is "controlled" by UNICORE/X via the command port, and receives/sends data directly from/to a user's client machine or another UFTP enabled UNICORE server. Data connnections are made to the "listen" port, which has to be accessible from external machines. Firewalls have to treat the "listen" port as an FTP port.

A UFTP file transfer works as follows:

- the UNICORE/X server sends a request to the command port. This request notifies the UFTPD server about the upcoming transfer and contains the following information
- the client's IP address
- the source/target file name
- whether to send or receive data
- a "secret", i.e. a string the client will send to authenticate itself
- how many data connections will be opened
- the user and group id for who to create the file (in case of send mode)
- an optional key to encrypt/decrypt the data
- the UFTPD server will now accept an incoming connection from the announced IP address, provided the supplied "secret" matches the expectation.
- if everything is OK, the requested number of data connections from the client can be opened. Firewall transversal will be negotiated using a pseudo FTP protocol.
- the file is sent/received using the requested number of data connections
- to access the requested file, uftpd attempts to switch its user id to the requested one prior to reading/writing the file. This uses a C library which is accessed from Java via the Java native interface (JNI). See also the installation section below.

#### **IMPORTANT SECURITY NOTE**

The UNICORE UFTPD server is running with root privileges. Make sure to read and understand the section below on protecting the command socket. Otherwise, users logged on to the UFTPD machine can possibly read and write other user's files.

## <span id="page-3-0"></span>**2 Installation and use**

#### <span id="page-3-1"></span>**2.1 Prerequisites**

- Java 1.6 (or later) runtime is required
- the server "listen" port needs to be accessible through your firewalls, declaring it an "FTP" port
- the UFTPD server needs access to the target file systems
- a server certificate for the UFTPD server is strongly recommended for production use (see the section on SSL below)
- UNICORE 6.4.2 or later

#### **NOTE ON PATHS**

The UNICORE UFTP server is distributed either as a platform independent and portable tar.gz or zip bundle, or as an installable, platform dependent package such as RPM. Depending on the installation package, the paths to various files are different. If installing using distribution-specific package the following paths are used:

```
CONF=/etc/unicore/uftpd
SBIN=/usr/sbin
BIN=/usr/bin
LOG=/var/log/unicore/uftpd
LIB=/usr/share/unicore/uftpd/lib
```
If installing using the portable bundle, all UFTP files are installed under a single directory. Path prefixes are as follows, where INST is the directory where UFTP was installed:

```
CONF=INST/conf
SBIN=INST/bin
BIN=INST/bin
LOG=INST/log
LIB=INST/lib
```
These variables (CONF, SBIN, BIN and LOG) are used throughout the rest of this manual.

#### <span id="page-4-0"></span>**2.2 C library for switching user ID**

It may be required to re-compile the libuftp-unix.so library on your system. This library uses the Java Native Interface (JNI). The version supplied with the distribution has been compiled on a 64bit Linux system. The folder LIB/native contains the required headers and C source files, as well as an exemplary makefile. Please edit the makefile, the following information is required:

- the base directory of our Java installation (JAVA\_HOME)
- the location of platform-specific include files
- the location of the uftp-<version>.jar file (LIB)

Then, run "make install" to build the library, which will compile the code and install the library into the LIB folder. If any problems occur during this procedure, please consult UNICORE support.

#### <span id="page-4-1"></span>**2.3 Starting and stopping the UFTPD server**

In the SBIN directory, start/stop and status scripts are provided:

- unicore-uftpd-start.sh starts the server
- unicore-uftpd-stop.sh stops the server
- unicore-uftpd-status.sh checks the server status

The parameters such as server host/port, control host/port, and others are configured in the CONF/uftpd.conf file

In a production scenario with multiple users, the uftpd server needs to be started as root. This is necessary to be able to set the correct file permissions.

#### <span id="page-5-0"></span>**2.4 Configuration parameters**

The following variables can be defined in the configuration file (uftpd.conf):

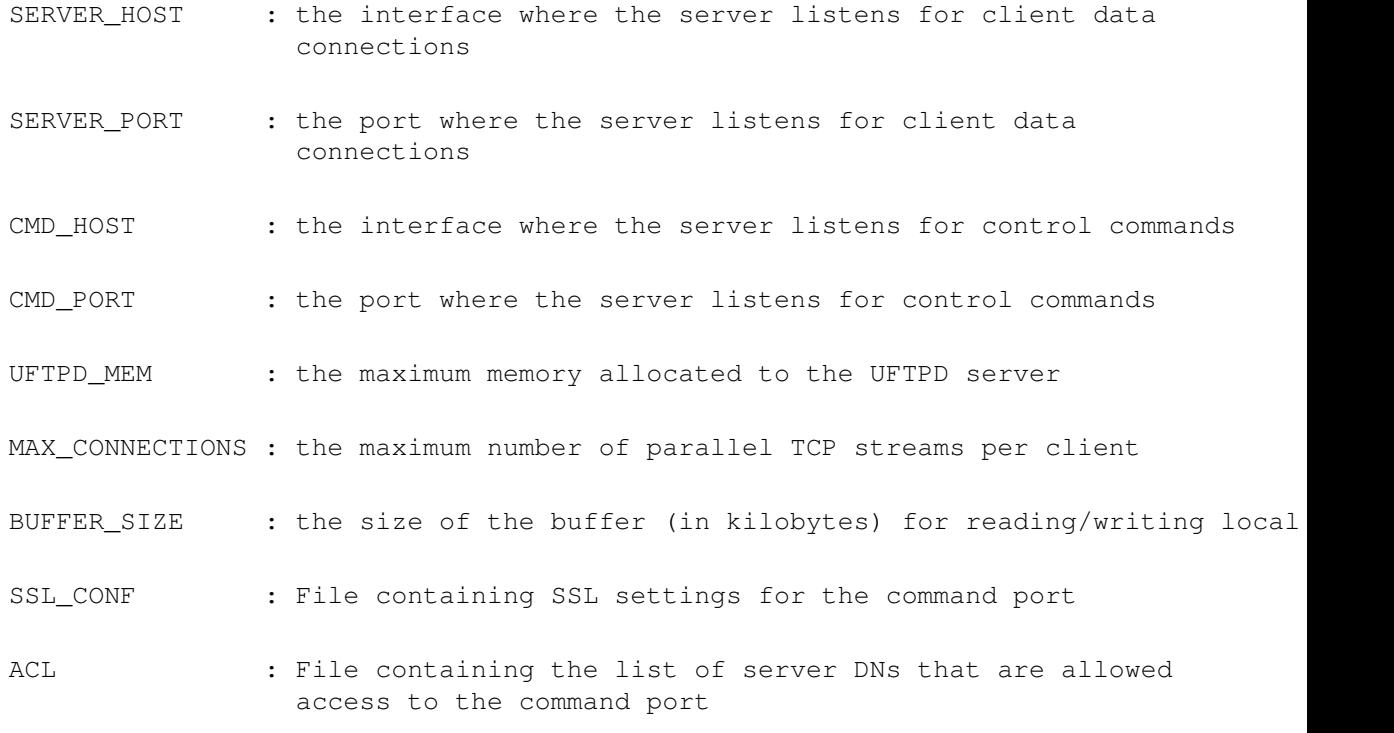

As usual if you set the SERVER HOST to be "0.0.0.0", the server will bind to all the available network interfaces.

If possible, use an "internal" interface for the Command socket. If that is not possible, make sure the Command socket is protected by a firewall!

We strongly recommend enabling SSL for the Command socket. Please refer to the next section.

#### <span id="page-6-0"></span>**2.5 Protecting the Command socket**

Using SSL for the Command port ensures that only trusted users (rather, trusted UNICORE servers) can issue commands to the UFTPD server. To further limit the set of trusted users, an access control list (ACL) file is used.

In production settings where users can log in to the UFTPD server, SSL should ALWAYS be enabled.

#### **2.5.1 SSL setup**

#### **IMPORTANT SECURITY NOTE**

Without SSL enabled, users logged in to the UFTPD server can potentially read or write files with root privileges.

As usual for SSL, you need a keystore containing the UFTPD server's certificate, and a truststore containing certificate authorities that should be trusted. Keystore and truststore can be the same file.

The following properties can be set in the CONF/udtpd-ssl.conf file.

- javax.net.ssl.keyStore Keystore file containing the UFTPD key
- javax.net.ssl.keyStorePassword Keystore password
- javax.net.ssl.keyStoreType (optional) JKS or PKCS12, default is JKS
- javax.net.ssl.trustStore Truststore file containing the trusted CAs
- javax.net.ssl.trustStorePassword Truststore password

If the javax.net.ssl.keyStore property is NOT set, SSL will be disabled.

If the javax.net.ssl.keyStorePassword property is not set, the keystore password will be queried from the command line. If you want to use this, you will need to adapt the start script, avoiding the use of "nohup".

Please refer also to the UNICORE FAQ for keystore related questions.

#### **2.5.2 ACL setup**

The access control list contains the distinguished names of those certificates that should be allowed access.

The "ACL" setting in CONF/uftpd.conf is used to specify the location of the ACL file

The default ACL contains the certificate DN of the UNICORE/X server from the UNICORE core server bundle. In production, you need to replace this by the actual DNs of your UNI-CORE/X server(s).

The ACL entries are expected in RFC2253 format. To get the name from a certificate in the correct format using openssl, you can use the following OpenSSL command:

\$> openssl x509 -in your\_server.pem -noout -subject -nameopt RFC2253

#### <span id="page-7-0"></span>**2.6 Firewall configuration**

#### **Note**

Please consult the firewall documentation on how to enable an "FTP" service on your firewall (or operating system).

With Linux iptables, you may use rules similar to the following:

```
iptables -A INPUT -p tcp -m tcp --dport $SERVER_PORT -j ACCEPT
iptables -A INPUT -p tcp -m helper --helper ftp-$SERVER_PORT -j ←-
   ACCEPT
```
where \$SERVER\_PORT is the SERVER\_PORT defined in uftpd.conf. The first rule allows anyone to access port \$SERVER\_PORT. The second rule activates the iptables connection tracking FTP module on port \$SERVER\_PORT.

On some operating systems it may be required to load additional kernel modules to enable connection tracking, for example on CentOS:

```
modprobe nf_conntrack_ipv4
modprobe nf_conntrack_ftp ports=$SERVER_PORT
```
#### <span id="page-7-1"></span>**3 UNICORE Integration**

To enable a UNICORE/X server for the UFTP filetransfer the following settings have to be made.

#### <span id="page-7-2"></span>**3.1 Enabling the UFTP service**

In the wsrflite.xml file, add a service definition for the UFTP filetransfer service:

```
<service name="FileTransferUFTP" wsrf="true" persistent="true">
  <interface class="de.fzj.unicore.uas.fts.FileTransfer" />
  <implementation class="de.fzj.unicore.uas.fts. ←-
      FileTransferHomeImpl"/>
</service>
```
#### <span id="page-8-0"></span>**3.2 Enabling the UFTP protocol**

For those storages where you want UFTP enabled, you need to add it to the list of supported protocols. This is done in the UNICORE/X main config file uas.config.

```
# supported protocols
uas.sms.protocols=BFT UFTP RBYTEIO SBYTEIO
```
Please check the UNICORE/X manual for further details.

#### <span id="page-8-1"></span>**3.3 Configuration options**

The UNICORE/X server needs to know the UFTPD server settings (i.e. host and port of both the command and the main listener socket). In the uas  $\arctan(\pi)$  file, set the following properties:

```
# Listener (pseudo-FTP) socket
uftp.server.host=...
uftp.server.port=...
# Command socket
uftp.command.host=...
uftp.command.port=...
# Full path to the 'uftp.sh' client executable
uftp.client.executable=...
# How many parallel streams to use per file transfer
uftp.streams=2
# (optional) file read/write buffer in kbytes
uftp.buffersize=128
```
#### <span id="page-8-2"></span>**3.4 UFTP servers with multiple interfaces**

If your UFTP server is on a machine with multiple network interfaces, you can give a commaseparated list of host names, like so:

uftp.server.host=net1.domain.org,net2.domain.org

The UFTP client in this case will try to connect to the hosts in the specified order, and will use the first "working" one.

#### <span id="page-8-3"></span>**3.5 Enabling data encryption**

If you wish to encrypt the data sent/received by UFTPD (for example in data staging), the following property can be used:

```
# enable data encryption
uftp.encryption=true
```
This will encrypt data with a symmetric key using the Blowfish algorithm. This costs some performance due to the additional CPU load. Encryption only works in single-stream mode.

#### <span id="page-9-0"></span>**3.6 Disabling SSL on the command port**

While not recommended, it may be sometimes useful to disable SSL for communicating with the UFTPD, e.g. while setting up and testing. To do this add a property in uas.config (no UNICORE/X restart is required)

uftp.command.ssl.disable=true

#### <span id="page-9-1"></span>**3.7 Enabling "local" UFTP mode on the UNICORE/X server**

In case the UNICORE/X server has direct access to the target file system, and you're not using the Perl TSI, it can be an interesting option to run the UFTP filetransfer client code directly in the UNICORE/X server instead of passing it to the TSI. This means more load in the UNICORE/X process. To enable local mode, edit uas.config and set

```
# enable local client mode
uftp.client.local=true
```
## <span id="page-9-2"></span>**4 Testing the UFTP server without UNICORE**

Testing as described in this section works only if SSL is not enabled. Therefore, you should run these tests as a non-root user. Enable SSL and restart the UFTPD server with root privileges once you are finished with these tests.

The UFTP distribution contains two scripts that allow you to test the UFP functionality without using UNICORE. Making a data transfer involves two steps:

- invoke uftp-job.sh to "announce" an upcoming transfer to the UFTPD server
- invoke uftp.sh to initiate the actual transfer

Note, in case you installed from an RPM or DEB package, these files are located in /usr/bin.

The following shell commands "transfer" the file .bashrc to the /tmp directory.

Assuming you installed from RPM/DEB:

```
. /etc/unicore/uftpd/uftpd.conf
unicore-uftpd-job.sh -c localhost -f \sim/.bashrc -s true -x my_secret \leftrightarrow-n 2 -u unicore -g unicore
uftp.sh -r -f /tmp/test -L $SERVER_PORT -1 $SERVER_HOST -x ←
   my_secret -n 2
```
This should create a file /tmp/test identical to  $\sim$ /.bashrc. Check the console output and the UFTPD log file LOG/uftpd.log in case of errors.

After the transfer finished, check that indeed

md5sum /tmp/test ~/.bashrc

gives the correct checksum for the newly created file.

It is also possible to enable encryption "manually", by appending "-E <key>" to the commands above, where "key" is a sequence of 12 characters (really a base64-encoded 64 bit key).

#### <span id="page-10-0"></span>**5 Performance measurement hints**

To run performance tests, it is possible to read and write from/to pseudo files in "/dev". Since UFTP needs to know the number of bytes to transfer, this can be given using a "pseudo" filename. For example, you could read from "/dev/zero\_<number\_of\_bytes>" and write to "/dev/null".

UFTP will treat any filename that starts with "/dev" and contains an underscore "\_" character in this manner.

For example, to transfer a gigabyte of zeros to /dev/null,

```
. /etc/unicore/uftpd/uftpd.conf
unicore-uftpd-job.sh -c localhost -f /dev/zero_1000000000 -s true - \leftrightarrowx my_secret -n 2 -u unicore -g unicore
uftp.sh -r -f /dev/null -L $SERVER_PORT -1 $SERVER_HOST -x \leftrightarrowmy_secret -n 2
```